## **INTERNSHIP REPORT**

Internship report submitted in partial fulfillment of the requirement for the degree of

## **BACHELOR OF TECHNOLOGY**

IN

## **COMPUTER SCIENCE AND ENGINEERING**

By

Aamod Dixit (171341)

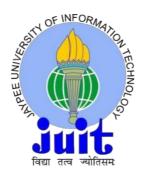

## JAYPEE UNIVERSITY OF INFORMATION TECHNOLOGY, WAKNAGHAT May, 2021

## TABLE OF CONTENTS

| LIST OF FIGURES            | 3  |
|----------------------------|----|
| PROJECT REPORT UNDERTAKING | 4  |
| ACKNOWLEDGEMENT            |    |
| ABSTRACT                   | 6  |
| CHAPTER-1                  | 9  |
| CHAPTER-2                  | 14 |
| CHAPTER-3                  |    |
| CHAPTER-4                  |    |
| CONCLUSION                 |    |
| REFRENCES                  | 41 |

## LIST OF FIGURES

FIGURE1-FLIPPED CLASSROOM

FIGURE2- LEARNING PATH

FIGURE3- SDLC MODEL

FIGURE4- WATERFALL MODEL

FIGURE 5 – V-MODEL

FIGURE 6- SOFTWARE TESTING LIFE CYCLE

## **PROJECT REPORT UNDERTAKING**

I Mr..Aamod Dixit -Roll No.171341 Branch CSE is doing my internship with Cognizant from 06/03/21 to 31/07/21.

As per procedure I have to submit my project report to the university related to my work that I have done during this internship.

I have compiled my project report. But due to COVID-19 situation my project mentor in the company is not able to sign my project report.

So I hereby declare that the project report is fully designed/developed by me and no part of the work is borrowed or purchased from any agency. And I'll produce a certificate/document of my internship completion with the company to TnP Cell whenever COVID-19 situation gets normal.

formod Signature :

Supervisor Signature: Dr. Geetanjali

Name : Aamod Dixit

Roll No. : 171341

Date : 24/05/21

#### ACKNOWLEDGEMENT

This involves delight for me to recognize my profound feeling of appreciation to Jaypee University and my school, Jaypee college of data innovation for offering me a chance to investigate my capacities through this temporary job program. I might want to offer my true thanks to our TnP official, Mr. Pankaj kumar and our personnel Coordinator, Dr. Nafis U Khan for this opportunity. I additionally wish to offer my thanks to my temporary job boss, for their significant direction and guidance in finishing this venture.

I accept that this report will be a significant resource for scholastic organization, yet will likewise be helpful for each one of the individuals who are intrigued to find out about temporary position encounters in reviewing and counseling firm.

## ABSTRACT

## **GenC learning Program**

Gen C learning program engages young talents with a comprehensive learning pathway, giving the millennials an opportunity to interact with Subject Matter Experts (SME), understand the corporate environment, and groom themselves Cognizant emphasizes on Learner Autonomy where students take charge of their own learning, with the available tools and resources. More focus is on "learning" than "teaching".

# Program at a glance Automation Testing with HC Facets with UFT Learning Path

- Milestone 1 : Functional Testing
- Milestone 2 : Java Programming
- Milestone 3 : Web UI, Datasource

## Learning Journey with Flipped Classroom

This program encourages us to be more autonomous learners during guided self- learning hours, completing the learning objectives on our own pace and style, and get ready for the hands-on practice time.

The complete learning path is set in the GEN C Learn Platform,

## FLIPPED CLASSROOM

FIGURE1-FLIPPED CLASSROOM

**Self-Learning Time** Go through the Learning Objectives Try to accomplish the learning objectives by

#### **Practice Time**

Get guidance from Subject Matter Expert Deep dive on to the learning concepts

## Learning Path

The learning journey contains 2 stages, followed by a Business Aligned

Project. Stage 1 – QEA Basics

**Stage 2 – Selenium with Digital Technologies** 

**B**usiness Aligned Project will provide you an experience of real time problem solving in Agile methodology.

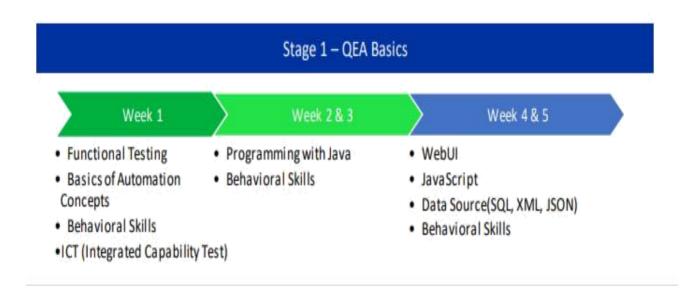

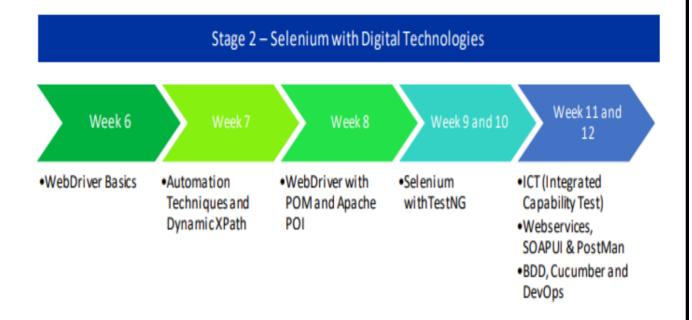

## CHAPTER 1 INTRODUCTION

## **Functional TestingFundamentals** Software Development Life Cycle (SDLC)

| í F                                                         | G                                                                        | Н         |       |
|-------------------------------------------------------------|--------------------------------------------------------------------------|-----------|-------|
| Expected results                                            | Actual results                                                           | Pass/Fail | Defec |
| Browser must have opened the website                        | Browser opened the website successfully                                  | Pass      |       |
| The Required must be opened                                 | The required button is opened                                            | Pass      |       |
| The Required must be opened                                 | The required button is opened                                            | Pdss      |       |
| The Required Radio Button must be Selected                  | The Required Radio Button is selected                                    | Pass      |       |
|                                                             |                                                                          |           |       |
| The Country and. City list Shows Inactive                   | The Country and. City list Shows Inactive                                | Pass      |       |
| Country and City Should be displayed                        | Country and City not displayed                                           | Fail      | Bug1  |
| Country and city should be displayed                        |                                                                          | ran       | Dugi  |
| Then Check in and Check out date must be in the format      | The Check in and Check out Date is in the Format                         | Pass      |       |
|                                                             |                                                                          |           |       |
| Then Check out Date is greater than Check in Date           | Check in date is greater than check out date                             | Pass      |       |
| The Page must redirect to another page                      | It Shows Error                                                           | Fail      | Bug1  |
| The rage must redirect to another page                      | It shows error                                                           | raii      | DUBI  |
| Value should be select from the adult list box              | Value is selected from the adult list box                                | Pass      |       |
|                                                             |                                                                          |           |       |
| Value should be selected from the children list box         | Value is selected from the children list box                             | Pass      |       |
| Options like "Delhi" , "Mumbai", Chennai should be shown    | Options like "Delhi", "Mumbai", Chennai shown successfully               | Pass      |       |
| options like Denni , Multibal , chemiar should be shown     | Options like Denii , Mumbai , chemiai shown successiony                  | r ass     |       |
| Options like "Scotland", "Leeds", "Glasgow" should be shown | Options like "Scotland", "Leeds", "Glasgow" should be shown successfully | Pass      |       |
|                                                             |                                                                          |           |       |
|                                                             |                                                                          |           |       |
|                                                             |                                                                          |           |       |
|                                                             |                                                                          |           |       |
|                                                             |                                                                          |           |       |
|                                                             |                                                                          |           |       |
|                                                             |                                                                          |           |       |
|                                                             |                                                                          |           |       |
|                                                             |                                                                          |           |       |
| 5                                                           |                                                                          |           |       |
|                                                             |                                                                          |           |       |
| s<br>                                                       |                                                                          |           |       |
|                                                             |                                                                          |           |       |
|                                                             |                                                                          |           |       |
|                                                             |                                                                          |           |       |
|                                                             |                                                                          |           |       |
|                                                             |                                                                          |           |       |
|                                                             |                                                                          |           |       |
|                                                             |                                                                          |           |       |
|                                                             |                                                                          |           |       |

## What is SDLC Model?

A framework containing the method sports and the tasks worried in the trends, operations and preservation of a software undertaking spanning the life of the system from the definition of its necessities to the termination of its use.

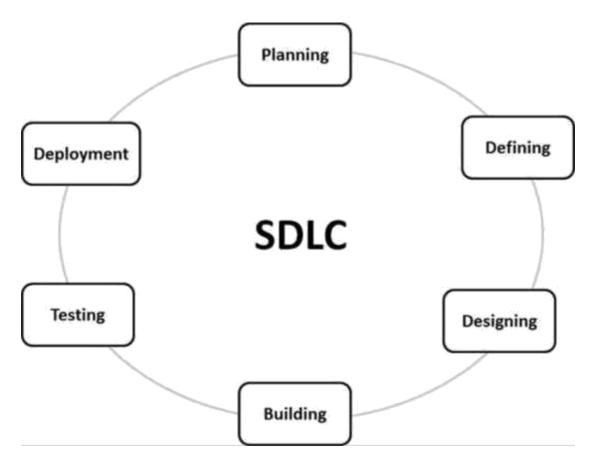

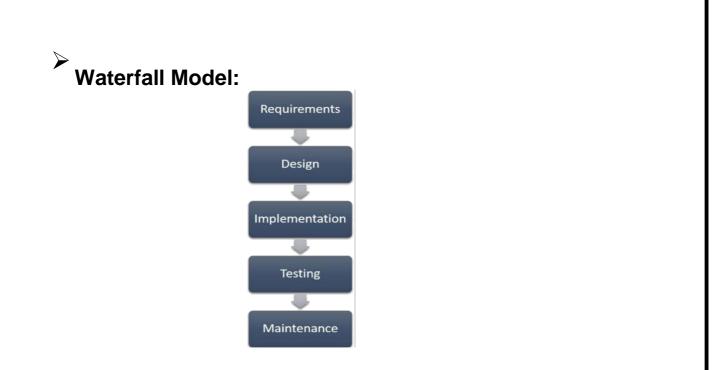

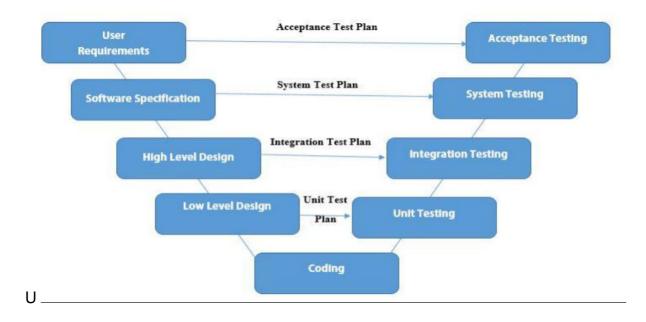

development process, implementing the principle of early testing.

## > Iterative and Incremental development Model:

Iterative

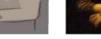

Incremental

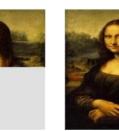

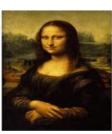

Agile Model:

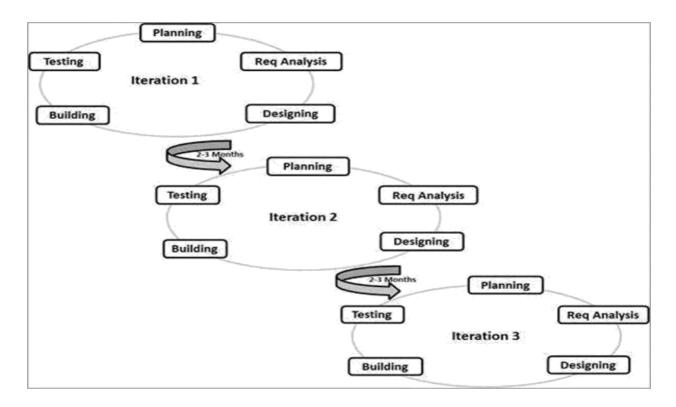

#### FIGURE 5- SOFTWARE TESTING LIFE CYCLE

## STLC (Software Testing Life Cycle)

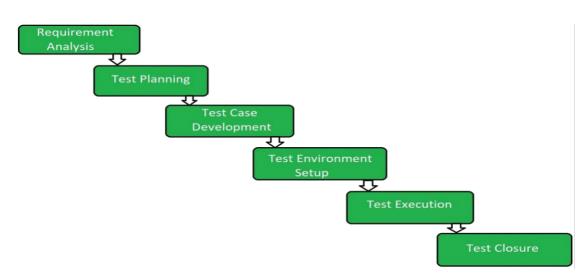

#### **CHAPTER 2**

## Data Source (SQL + XML + JSON)

## SQL DATATYPES

• Numeric datatypes -INT -FLOAT(M,D) -DECIMAL(M,D)

• Non-numeric datatypes -CHAR(N) -VARCHAR(N) -ENUM('M','F') -BOOLEAN

• Date and time datatypes -DATE -DATETIME -TIME -YEAR

## Joins

-join allow to retrieve data from multiple tables in a single select statement. -To join two tables there needs to be a related column between them. Types-

Inner join- It will retrieve data only when there is matching values in both tables. Left join-It will retrieve all data from the left table and matching rows from the right table.

Right join-It will retrieve all data from the right table and matching rows from the left table.

## Normalization

Levels-

- 1. 1<sup>st</sup> normal form (1NF)
- 2. 2<sup>nd</sup> normal form (2NF)
- 3. 3<sup>rd</sup> normal form (3NF)

## Relationships

Tables are related through primary key and foreign key.

Types-

- 1. One to one relationship
- 2. One to many relationship
- 3. Many to many relationship

## Constraints

- 1. Not null- A column can't contain any null values.
- 2. Unique- A column can't contain any duplicate values of data.
- 3. Primary Key A column that uniquely identify each row of data.
- 4. Foreign Key A column which is related to a primary key in another table.
- 5. Check- Control the values that can be inserted into a column
- 6. Default- If no value is inserted into a column, we can set a default value.

## **Aggregate Functions**

Perform a calculations on data within a column and returns one result.

Types-

- 1. COUNT
- 2. SUM
- 3. MAX AND MIN
- 4. AVERAGE

## **Program Highlights**

The complete learning journey is formalized using adult learning principles, where problem solving and applying the skills gained are given more importance than conceptual learning.

## CHAPTER 3 SCREENSHOTS :-

## 1.Functional Testing Module

| F F                                                      | G                                                                        | Н         |      |
|----------------------------------------------------------|--------------------------------------------------------------------------|-----------|------|
| Expected results                                         | Actual results                                                           | Pass/Fail | Defe |
| Browser must have opened the website                     | Browser opened the website successfully                                  | Pass      |      |
| The Devident device her second                           | The second solution to second                                            | 0         |      |
| The Required must be opened                              | The required button is opened                                            | Pass      |      |
| The Required Radio Button must be Selected               | The Required Radio Button is selected                                    | Pass      |      |
|                                                          |                                                                          |           |      |
| The Country and. City list Shows Inactive                | The Country and. City list Shows Inactive                                | Pass      |      |
|                                                          |                                                                          |           |      |
| Country and City Should be displayed                     | Country and City not displayed                                           | Fail      | Bug1 |
| Then Check in and Check out date must be in the format   | The Check in and Check out Date is in the Format                         | Pass      |      |
| Then check in and check out date must be in the format   | The check in and check out bate is in the Format                         | 1 435     |      |
| Then Check out Date is greater than Check in Date        | Check in date is greater than check out date                             | Pass      |      |
|                                                          |                                                                          |           |      |
| The Page must redirect to another page                   | It Shows Error                                                           | Fail      | Bug1 |
| Value should be calent from the adult list how           | Malua is salasted, from the adult list hav                               | Dage      |      |
| Value should be select from the adult list box           | Value is selected from the adult list box                                | Pass      |      |
| Value should be selected from the children list box      | Value is selected from the children list box                             | Pass      |      |
|                                                          |                                                                          |           |      |
| Options like "Delhi" , "Mumbai", Chennai should be shown | Options like "Delhi", "Mumbai", Chennai shown successfully               | Pass      |      |
|                                                          |                                                                          |           | _    |
|                                                          | Options like "Scotland", "Leeds", "Glasgow" should be shown successfully | Pass      |      |
|                                                          |                                                                          |           |      |
|                                                          |                                                                          |           |      |
|                                                          |                                                                          |           |      |
|                                                          |                                                                          |           |      |
|                                                          |                                                                          |           |      |
|                                                          |                                                                          |           |      |
|                                                          |                                                                          |           |      |
|                                                          |                                                                          |           |      |
|                                                          |                                                                          |           |      |
|                                                          |                                                                          |           |      |
|                                                          |                                                                          |           |      |
|                                                          |                                                                          |           |      |
|                                                          |                                                                          |           |      |
|                                                          |                                                                          |           |      |
|                                                          |                                                                          |           |      |
|                                                          |                                                                          |           |      |
|                                                          |                                                                          |           |      |
|                                                          |                                                                          |           |      |
| -                                                        |                                                                          |           |      |
|                                                          |                                                                          |           |      |

| В         | C                                                                     | D                     | E                                                                                     | F        | G        |            |
|-----------|-----------------------------------------------------------------------|-----------------------|---------------------------------------------------------------------------------------|----------|----------|------------|
| Defect id |                                                                       | Reproducible (yes/no) |                                                                                       | Severity | Priority | Reported b |
| 1 bug1.1  | While Clicking the Internationa Radio Button Country is not displayed | Yes                   | User Should Click on the Radio Button                                                 | 2        | 1        | Prasha     |
| 2 bug1.2  | User entered the check in date gretaer than Check out date            | Yes                   | Date in a proper format DD-MON-YYYY & Check out date >= Check in date                 | 2        | 2        | Prasha     |
| 3 bug1.3  | User Clicks the City "Delhi" and "Calcutta" is displayed              | Yes                   | Click the city list box as Delhi, enter the mandatory details and click search button | 1        | 1        | Prasha     |
|           |                                                                       |                       |                                                                                       |          |          |            |
|           |                                                                       |                       |                                                                                       |          |          |            |
|           |                                                                       |                       |                                                                                       |          |          |            |
|           |                                                                       |                       |                                                                                       |          |          |            |
|           |                                                                       |                       | -                                                                                     |          |          |            |
|           |                                                                       |                       |                                                                                       |          |          |            |
|           |                                                                       |                       |                                                                                       |          |          |            |
|           |                                                                       |                       |                                                                                       |          |          |            |
|           |                                                                       |                       |                                                                                       |          |          |            |
|           |                                                                       |                       |                                                                                       |          |          |            |
|           |                                                                       |                       |                                                                                       |          |          |            |
|           |                                                                       |                       |                                                                                       |          |          |            |
|           |                                                                       |                       |                                                                                       |          |          |            |
|           |                                                                       |                       |                                                                                       |          |          |            |

| C                             | D    | E   |        | G | H |   |   | K | L | М | N | 0 | P | Q |
|-------------------------------|------|-----|--------|---|---|---|---|---|---|---|---|---|---|---|
| 1.1 To Verify Radio Buttons   | TS-1 | 1.1 |        |   |   |   |   |   |   |   |   |   |   |   |
|                               | TS-1 | 1.2 |        |   |   |   |   |   |   |   |   |   |   |   |
|                               | TS-1 | 1.3 |        |   |   |   |   |   |   |   |   |   |   |   |
|                               | TS-1 | 1.4 |        |   |   |   |   |   |   |   |   |   |   |   |
|                               | TS-1 |     | bug1.1 |   |   |   |   |   |   |   |   |   |   |   |
| 1.2 To Verify Required Fields | TS-2 | 2.1 |        |   |   |   |   |   |   |   |   |   |   |   |
|                               | TS-2 | 2.2 |        |   |   |   |   |   |   |   |   |   |   |   |
|                               | TS-2 |     | bug1.2 |   |   |   |   |   |   |   |   |   |   |   |
| 1.3 To Verify Room Values     | TS-3 | 3.1 |        |   |   |   |   |   |   |   |   |   |   |   |
|                               | TS-3 | 3.2 |        |   |   |   |   |   |   |   |   |   |   |   |
| 1.4 To Verify Location        | TS-4 | 4.1 |        | _ |   |   |   |   |   |   |   |   |   |   |
|                               | TS-4 | 4.2 |        | _ |   |   | _ |   |   |   |   |   |   |   |
|                               |      |     |        |   |   |   |   |   |   |   |   |   |   |   |
|                               |      |     |        |   |   |   |   |   |   |   |   |   |   |   |
|                               |      |     |        |   |   |   |   |   |   |   |   |   |   |   |
|                               |      |     |        | _ |   |   | _ |   |   |   |   |   |   |   |
|                               |      |     |        | _ |   |   |   |   |   |   |   |   |   |   |
|                               |      |     |        | _ |   |   |   |   |   |   |   |   |   |   |
|                               |      |     |        |   |   |   |   |   |   |   |   |   |   |   |
|                               |      |     |        | - |   | _ | _ |   |   |   |   |   |   |   |
|                               |      |     |        |   |   |   | _ |   |   |   |   |   |   |   |
|                               |      |     |        | _ |   |   |   |   |   |   |   |   |   |   |
|                               |      |     |        |   |   |   | _ |   |   |   |   |   |   |   |
|                               |      |     |        |   |   |   | - |   |   |   |   |   |   |   |
|                               |      |     |        |   |   |   |   |   |   |   |   |   |   |   |
|                               |      |     |        |   |   |   |   |   |   |   |   |   |   |   |
|                               |      |     |        |   |   |   | _ |   |   |   |   |   |   |   |
|                               |      |     |        |   |   |   |   |   |   |   |   |   |   |   |

Search Dutton

- 1. After filling all the mandatory details and on clicking "Search" button, the application valie
- 2. If valid, the application displays the required details in the next screen.
- 3. If the data is invalid, the application displays appropriate error message in the next scree

#### JI Screenshot:

| Home Flights Hotel                                                  |                                                   | erms & Conditions   Passport Info   Raj Travel Office                                       | Business Travel Raj Rewards ™<br>s   Tailor Made Holidays |
|---------------------------------------------------------------------|---------------------------------------------------|---------------------------------------------------------------------------------------------|-----------------------------------------------------------|
| Flights Hotels                                                      | tel                                               | RAJ REWARDS                                                                                 | BEST HOTE                                                 |
| India C International Country* India City*Select One Room 1 Adults* | Check In*<br>31MAY2012<br>Check Out*<br>01JUN2012 | Nationality* Indian Rooms* 2 (Below 12 years) Login ID Password Login Login Foreat Password | International<br>Domestic<br>Click Here                   |
| Room 2 Adults*                                                      | 1 Children 0 V                                    | (Below 12 years) Search Now Book Online with your Internet Ba                               | nking Account.                                            |

## 2. Java Programming Module Search a Course

IIHT institution is offering a variety of courses to students. Students have a facility to check whether a particular course is available in the institution. Write a program to help the institution accomplish this task. If the number is less than or equal to zero display "Invalid Range".

Assume maximum number of courses is 20.

#### Sample Input 1:

Enter no of course: 5 Enter course names: Java Oracle C++ Mysql Dotnet Enter the course to be searched: C++

Sample Output 1:

C++ course is available

## Shape - Area Volume Calculator

Create an abstract public class Shape with the below public abstract methods :

public double area()

public double volume()

Create a public class Rectangle with private attributes :

double length

double width

Write the public getters and setters for these attributes.

The getter method names should be getLength and getWidth and setter method names should be setLength and setWidth.

#### Rectangle class should inherit the Shape class

Area of rectangle is length \* width

Create a public class Triangle with private attributes :

double base

#### double height

Write the public getters and setters for these attributes.

The getter method names should be getBase and getHeight and setter method names should be setBase and setHeight.

#### Triangle class should inherit the Shape class

Area of triangle is 1/2 \* base \* height

Create a public class Cube with private attributes :

double length

double width

double height

Write the public getters and setters for these attributes.

The getter method names should be getLength, getWidth and getHeight and setter method names should be setLength, setWidth and setHeight.

#### Cube class should inherit the Shape class

Area of cube is 2 \* length \* width + 2 \* length \* height + 2\* width \* height

Volume of cube is length \* width \* height

Create a public class Sphere with private attributes :

double radius

Write the public getters and setters for these attributes.

The getter method name should be getRadius and setter method name should be setRadius.

#### Sphere class should inherit the Shape class

Area of Sphere is 4 \* PI \* radius<sup>2</sup>

Volume of Sphere is (4 \* PI \* radius<sup>3</sup>) / 3

#### Note : You should use Math.PI for the value of PI

For Rectangle and Triangle class the method volume should return -1.

Create an interface Spatial which is a marker interface. Classes that has proper implementation for volume should implement this interface.

Create a public Main class which has the main method.

#### Create an array of Shape of size 5.

Get the Shape type and the corresponding attributes and store those objects in the array.

Print the area and volume of the objects created.

Volume of the array object should be printed only if it is of Spatial Type.

Volume of the array object should be printed only if it is of Spatial Type.

Sample Input :

Triangle

10

20

Sphere

14

Rectangle

14

5

6

7

9

## Triangle

18

24

## Sample Output

Area 100.0

Area 2463.0086404143976

Volume 11494.040321933855

Area 210.0

Area 286.0

Volume 315.0

Area 216.0

Note : Volume is displayed only when the shape is cube or sphere

## 3. Datasource Module

Write a query to display list of students name and their department name who are all from 'Coimbatore'. Sort the result based on students name

Refer the below schema diagram:

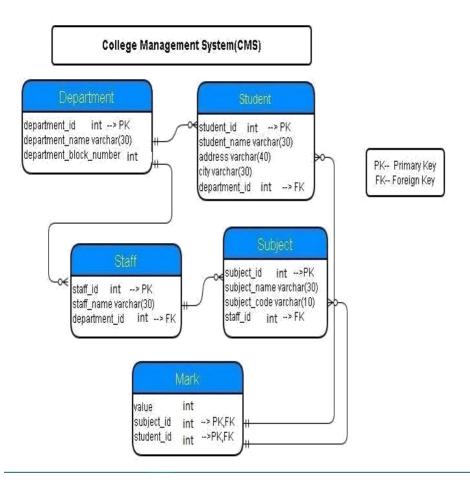

#### Insert Records - Department

Insert the following records into the department table

| Department_id | Department_name | department_block_number |
|---------------|-----------------|-------------------------|
| 1             | CSE             | 3                       |
| 2             | IT              | 3                       |
| 3             | SE              | 3                       |

Refer the below schema diagram:

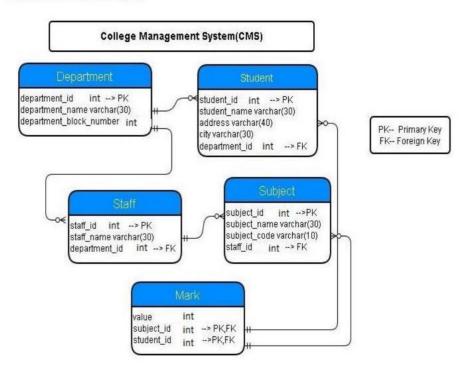

## 4. Javascript Module

## **Address Details**

#### Objective:

To add scripting to existing web page and work with JavaScript basic activities. The basic Javascript concepts like DOM, Operators and Conditional Statements are covered.

#### Problem Description:

The application manages the address details of the customers. As part of the entire application, one of the business logic done through javascript is to ensure that the address information is not empty.

#### Following are the files that contains code snippets.

| Index.html | HTML for webpage (complete implementation is given for you). You<br>only have to run this. No change needed in this file. |
|------------|----------------------------------------------------------------------------------------------------|
| Script.js  | Add your code in this file for the functions given.                                                                       |

#### Procedure to complete the exercise

1. Required function with empty body is already available in the javascript file

Hint : Do NOT change the function names.

Fill the following functions with required code

| Function Name    | Description                                                                                                    |
|------------------|----------------------------------------------------------------------------------------------------|
|                  | On Clicking 'Display Address' button, this function<br>is invoked.                                                                                                    |
|                  | Form input values are retrieved and stored in the<br>respective local variable.                                                                                                    |
| displayAddress() | Check whether the variable 'name' or 'street' or<br>'city' is empty. If any of the variable is empty, then<br>display the error message using the syntax given<br>in the code template. |
|                  | If ALL the variables are not empty, then display<br>the address using the syntax given in the code<br>template.                                                                         |

Sample Output 1:

| Address Form    |  |
|-----------------|--|
| Name            |  |
| Street          |  |
| City            |  |
| Display Address |  |

Address cannot be empty

## **Payment Information**

#### Objective:

To add scripting to existing web page and work with JavaScript basic activities. The basic Javascript concepts like DOM, Operators and Control Statements are covered.

#### Problem Description:

The application manages the payment information of customers. As part of the entire application, one of the business logic done through Javascript is to change the mode of payment, when there's a need of updating the payment mode selected.

#### Following are the files that contains code snippets.

| Index html | HTML for webpage (complete implementation is given for you). You<br>only have to run this. No change needs to be done in this file. |
|------------|----------------------------------------------------------------------------------------------------|
|            | In Script.js file, the replace function is provided as a part of code skeleton.                                                     |
|            | Fill your code in replace function and in wordChecker function to<br>fulfill the requirements.                                      |

#### Procedure to complete the exercise

1. Required function with empty body is already available in the javascript file

#### Hint : Do NOT change the function names.

Fill the following function with required code

| Function Name                               | Description                                                                                                    |
|---------------------------------------------|----------------------------------------------------------------------------------------------------|
| replace()                                   | On Clicking 'Replace' button, this function is<br>invoked. Part of this function implementation is<br>given in code template. |
|                                             | Fill your code appropriately for variable<br>initialization, as instructed in code template                                   |
| wordChecker(paymentModeDetails,searchedWord | Check whether the variable 'searchedWord' is found in the 'paymentModeDetails'.                                               |
|                                             | If found, return <b>true</b> otherwise return <b>false</b> .                                                                  |

Sample Output 1:

# Payment mode Enter the mode of Payment details: Payment via Google Pay Enter the word to be searched: Google Pay Enter the word to be replaced with: PhonePe Replace Payment via PhonePe

## CHAPTER 4 CODES

## Search a course

| Cou       | rse.java 🛡                       |                                                                                         |  |  |
|-----------|----------------------------------|-----------------------------------------------------------------------------------------|--|--|
| 1         | 1 import java.util.HashSet;      |                                                                                         |  |  |
|           | import java.util.Scanner;        |                                                                                         |  |  |
|           | <pre>import java.util.Set;</pre> |                                                                                         |  |  |
| 4 -       | class Cou                        | rse{                                                                                    |  |  |
| 5 *       | publi                            | c static void main(String[] arr){                                                       |  |  |
| 6         | S                                | canner scanner=new Scanner(System.in);                                                  |  |  |
| 7         | i                                | nt n;                                                                                   |  |  |
| 8         |                                  | ystem.out.println("Enter no of course:");                                               |  |  |
| 9         |                                  | =scanner.nextInt();                                                                     |  |  |
| 10        |                                  | f(n<=0)                                                                                 |  |  |
| 11 -      | {                                |                                                                                         |  |  |
| 12        |                                  | System.out.println("Invalid Range");                                                    |  |  |
| 13        |                                  |                                                                                         |  |  |
| 14        | }                                |                                                                                         |  |  |
| 15 *      | e.                               | lse{                                                                                    |  |  |
| 16        |                                  | Set <string> courses=new HashSet&lt;&gt;();</string>                                    |  |  |
| 17<br>18• |                                  | System.out.println("Enter course names:");<br>for(int i=0;i <n;++i){< td=""></n;++i){<> |  |  |
| 10 -      |                                  | String course=scanner.next();                                                           |  |  |
| 20        |                                  | courses.add(course);                                                                    |  |  |
| 20        |                                  | <pre>courses.add(course); }</pre>                                                       |  |  |
| 22        |                                  | System.out.println("Enter the course to be searched:");                                 |  |  |
| 23        |                                  | String courseToBeSearched=scanner.next();                                               |  |  |
| 24 -      |                                  | if(courses.contains(courseToBeSearched)){                                               |  |  |
| 25        |                                  | System.out.println(courseToBeSearched+" course is available");                          |  |  |
| 20        |                                  |                                                                                         |  |  |
| 27        |                                  | }                                                                                       |  |  |
| 28        |                                  | else{                                                                                   |  |  |
| 29        |                                  | System.out.println(courseToBeSearched+" course is not available");                      |  |  |
| 30        |                                  | }                                                                                       |  |  |
| 31        |                                  |                                                                                         |  |  |
| 32        |                                  | }                                                                                       |  |  |
| 33        | }                                |                                                                                         |  |  |
| 34        | ,                                |                                                                                         |  |  |
| 35        |                                  |                                                                                         |  |  |
| 36        |                                  |                                                                                         |  |  |

## Shape Area Volume Calculator

| File List Save All                              | Compile & Run Evaluate Full screen Description                                                                  |             |
|-------------------------------------------------|----------------------------------------------------------------------------------------------------|-------------|
| ⊖File list<br>Main.java <b>D</b>                | Main.java 🛡 Cube.java 🛡 Rectangle.java 🛡 Shape.java 🛡 Spatial.java 🛡 Spl                                        | here.java 🛡 |
| Cube.java 🛡<br>Rectangle.java 🛡<br>Shape.java 🛡 | <pre>1 import java.util.Scanner; 2 public class Main 3 * {</pre>                                                | *           |
| Spatial.java V<br>Sphere.java V                 | <pre>4 public static void main(String args[]) 5 {Scanner scanner=new Scanner(System.in);</pre>                  |             |
| Triangle.java 🛡                                 | <pre>6 Shape[] shapes=new Shape[5];<br/>7 for(int i=0;i&lt;5;++i){<br/>8 String shapeName=scanner.next();</pre> |             |
|                                                 | <pre>9 Shape shape=null;<br/>10 * switch(shapeName){<br/>11 * case "Triangle":{</pre>                           |             |

| File List Save Al                               | Compile & Run Evaluate Full screen Description                                                                  |          |
|-------------------------------------------------|----------------------------------------------------------------------------------------------------|----------|
| ⊖File list<br>Main.java ↓                       | Main.java 🛡 Cube.java 🛡 Rectangle.java 🛡 Shape.java 🛡 Spatial.java 🛡 Sphere.                                    | java 🛡   |
| Cube.java D<br>Rectangle.java D<br>Shape.java D | <pre>public class Cube extends Shape implements Spatial 2 {private double length; 3 private double width;</pre> | *        |
| Spatial.java U<br>Sphere.java U                 | <pre>4 private double height;<br/>5 public double getLength(){<br/>6 return length;</pre>                       |          |
| Triangle.java 🛡                                 | <pre>7 } 8 v public void setLength(double length){</pre>                                                        |          |
|                                                 | <pre>9 this.length=length;<br/>10 }<br/>11 public double getWidth(){</pre>                                      | <b>•</b> |

| File List Save Al                               | Compile & Run Evaluate Full screen Description                                                    |              |
|-------------------------------------------------|---------------------------------------------------------------------------------------------------|--------------|
| ⊖File list<br>Main.java Ū                       | Main.java 🛡 Cube.java 🛡 Rectangle.java 🛡 Shape.java 🛡 Spatial.java 🛡 Sp                           | ohere.java 🛡 |
| Cube.java D<br>Rectangle.java D<br>Shape.java D | <pre>public class Rectangle extends Shape 2 {private double length; 3 private double width;</pre> | A            |
| Spatial.java V<br>Sphere.java V                 | <pre>4 public double getLength(){ 5 return length; 6 }</pre>                                      |              |
| Triangle.java 🛡                                 | <pre>7 public void setLength(double length){ 8 this.length=length;</pre>                          |              |
|                                                 | <pre>9 } 10 public double getWidth(){ 11 return width;</pre>                                      | •            |

| File List Save A                                                                                                    | II Compile & Run Evaluate Full screen Description |                |
|----------------------------------------------------------------------------------------------------|---------------------------------------------------|----------------|
| <ul> <li>➢File list</li> <li>Main.java ♥</li> <li>Cube.java ♥</li> <li>Rectangle.java ♥</li> <li>Shape.java ♥</li> </ul> | <pre>/a</pre>                                     | Trian <u>c</u> |
| Spatial.java V<br>Sphere.java V<br>Triangle.java V                                                                       | 4 }                                               |                |
|                                                                                                    |                                                   |                |

| File List Save A                                                                                                    | II Compile & Run Evaluate Full screen Description                                                                                   |
|----------------------------------------------------------------------------------------------------|----------------------------------------------------------------------------------------------------|
| <ul> <li>➢File list</li> <li>Main.java ♥</li> <li>Cube.java ♥</li> <li>Rectangle.java ♥</li> <li>Shape.java ♥</li> <li>Spatial.java ♥</li> <li>Sphere.java ♥</li> <li>Triangle.java ♥</li> </ul> | e.java D Rectangle.java D Shape.java D Spatial.java D Sphere.java D Triangle.java D<br>1 public interface Spatial<br>2 ~ {<br>3 4 } |

| File List Save A                                | Compile & Run Evaluate Full screen Description                                      |
|-------------------------------------------------|-------------------------------------------------------------------------------------|
| ⊖File list<br>Main.java D                       | e.java 🛡 Rectangle.java 🛡 Shape.java 🛡 Spatial.java 🛡 Sphere.java 🛡 Triangle.java 🛡 |
| Cube.java V<br>Rectangle.java V<br>Shape.java V | 1 public class Sphere extends Shape implements Spatial                              |
| Spatial.java V<br>Sphere.java V                 | <pre>4 public double getRadius(){ 5 return radius;</pre>                            |
| Triangle.java 🛡                                 | <pre>6 } 7 public void setRadius(double radius){ 8 this.radius=radius;</pre>        |
|                                                 | 9<br>10 }                                                                           |
|                                                 | 11 @Override -                                                                      |

## College Management System

| File             | e List Save Compile & Run Evaluate Full screen Description           |
|------------------|----------------------------------------------------------------------|
| bs               | select3.sql 🛛                                                        |
| 1<br>2<br>3<br>4 | from department<br>where department_block_number=3                   |
| File             | e List Save Compile & Run Evaluate Full screen Description           |
| joi              | ins3.sql 🛡                                                           |
| 1<br>2<br>3<br>4 | inner join Student ON Department.department_id=Student.department_id |

## Address Details

| 1 KL-DO NO        | T CHANGE THIS FILE>                                 |
|-------------------|-----------------------------------------------------|
| 2* <html></html>  | CHANGE THES FILE-7                                  |
| 3 * <head></head> |                                                     |
|                   | at sus_"espint is" tuns_"tout/invessiont". //spint. |
| 5                 | ot src="script.js" type="text/javascript">          |
|                   |                                                     |
| 6                 |                                                     |
|                   |                                                     |
| 8*                |                                                     |
| 9<br>10           | Address Form                                        |
| 10                |                                                     |
|                   |                                                     |
| 12<br>13          | <input id="name" type="text"/>                      |
| 15                | Street                                              |
| 14                |                                                     |
| 15                | <input id="street" type="text"/>                    |
| 10                | City                                                |
| 17                |                                                     |
| 19                |                                                     |
| 20 *              |                                                     |
| 20 *              |                                                     |
| 22                |                                                     |
| 22                |                                                     |
| 23                |                                                     |
| 24                | <pre></pre>                                         |
| 25<br>26          | 2014 TH- HIPR VALUE                                 |
| 20 (7000y)<br>27  |                                                     |
| 27<br>28          |                                                     |

| inde       | ex.html 🛛 script.js 🛡                                                                    |
|------------|------------------------------------------------------------------------------------------|
| 1          | <pre>!DO NOT EDIT THIS FILE&gt;</pre>                                                    |
| i 2.       | <html></html>                                                                            |
| 3,         | <pre><head></head></pre>                                                                 |
|            | <script src="script.js" type="text/javascript"> </script>                                |
|            |                                                                                          |
|            | <br>body>                                                                                |
| 7.         |                                                                                          |
| 8,         |                                                                                          |
| 9,         |                                                                                          |
| 10         | Payment mode                                                                             |
| 11         |                                                                                          |
| 12         |                                                                                          |
| 13         | Enter the mode of Payment details:                                                       |
| 14         |                                                                                          |
| 15 ·<br>16 | <pre><select id="paymentModeDetails" name="paymentModeDetails"></select></pre>           |
| 10         | <pre><pre><pre><pre><pre><pre><pre><pre></pre></pre></pre></pre></pre></pre></pre></pre> |
| 17         | <pre><pre><pre><pre><pre><pre><pre><pre></pre></pre></pre></pre></pre></pre></pre></pre> |
| 19         | <pre><pre><pre><pre><pre><pre><pre><pre></pre></pre></pre></pre></pre></pre></pre></pre> |
| 20         | <pre><pre><pre><pre><pre><pre><pre><pre></pre></pre></pre></pre></pre></pre></pre></pre> |
| 21         |                                                                                          |
| 22         |                                                                                          |
| 23         |                                                                                          |
| 24         |                                                                                          |
| 25         |                                                                                          |
| 26 *       |                                                                                          |
| 27         | Enter the word to be searched:                                                           |
| 28         | <input id="searchedWord" type="text"/>                                                   |
| 29         |                                                                                          |
| 30         |                                                                                          |
| 31 *       | <td< td=""></td<>                                                                        |
| 32<br>33   | Enter the word to be replaced with:                                                      |
| 33<br>34   |                                                                                          |
| J4<br>35 ₹ |                                                                                          |
|            |                                                                                          |
| 37         |                                                                                          |
| 38         |                                                                                          |
| 39         |                                                                                          |
| 40         | <pre><div id="msg"></div></pre>                                                          |
| 41         |                                                                                          |
| 42         |                                                                                          |
| 43         |                                                                                          |
| 44         |                                                                                          |
| 45         |                                                                                          |
|            |                                                                                          |

## CHAPTER 5 CONCLUSION

The complete learning journey is formalized using adult learning principles, where problem solving and applying the skills gained are given more importance than conceptual learning.

## **CHAPTER 6**

## REFERENCES

## **1. Functional Testing Fundamentals**

The Complete 2021 Software Testing Bootcamp

https:// cognizant.udemy.com/course/testerbootcamp/learn/lecture/ 19149164?start=1#notes

https:// www.guru99.com/test-case.html

## 2. Data Source (SQL + XML + JSON)

SQL for Beginners: Learn SQL using MySQL and database design

https:// cognizant.udemy.com/course/sql-for-beginnerscourse/learn/lecture/11484616?start=1#notes

https://www.w3schools.com/sql/ https:// www.tutorialspoint.com/sql/sql-select-query.htm